#### **Личный кабинет Доброзайм (Центр займов): вход и онлайн регистрация**

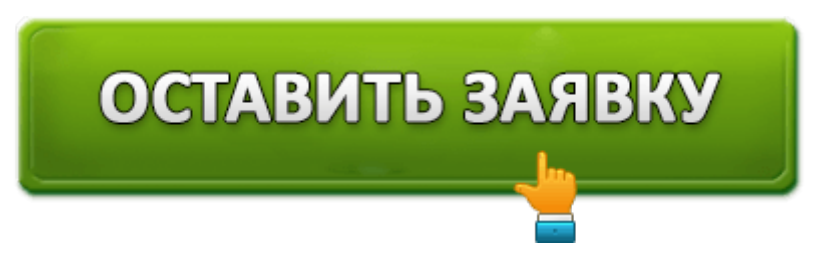

**Доброзайм** – микрофинансовая организация, основанная в 2011 году. Вышла на рынок под названием «Центр займов», но впоследствии была переименована. Сегодня компания обладает развитой региональной сетью из 65 отделений. Количество сотрудников достигает 500 человек. Микрофинансовая организация выдала кредитов на сумму 2,9 миллиардов рублей. Отправка заявок проводится через Интернет. Новым заемщикам доступны выгодные условия обслуживания. Первая ссуда выдается бесплатно – благодаря нулевой процентной ставке клиент погашает задолженность без переплаты. Воспользоваться таким предложением можно однократно. При этом длительность заключения такого договора не превышает 7 суток.

### **Доброзайм – вход в личный кабинет**

Главная / Личный кабинет

# Вход в личный кабинет

Номер телефона, который Вы указывали при заключении договора или для оформления заявки \*

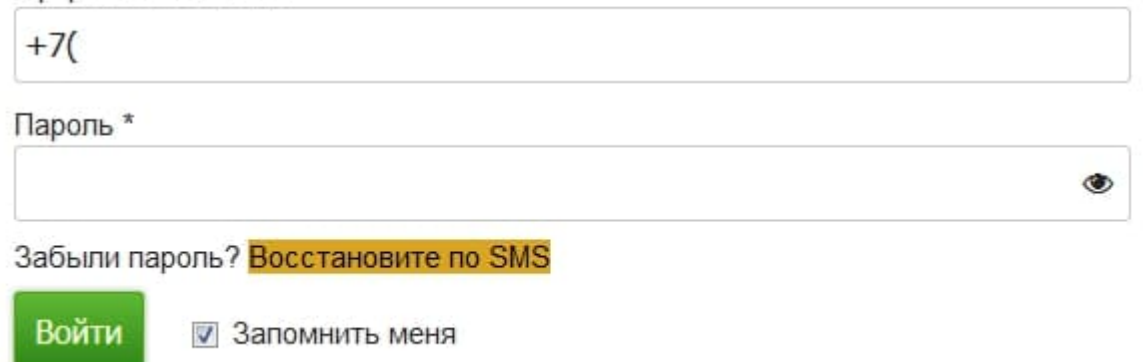

*https://dobrozaim.ru/auth/ – вход в кабинет заёмщика.*

Кликните «Личный кабинет» на главной странице и заполните форму входа. Укажите логин (телефонный номер, введенный при регистрации). Затем напишите пароль, придуманный ранее. Щелкните «Войти». Перед вами откроется личная страница, позволяющая управлять кредитованием. Пользователи контролируют текущую задолженность, дату оплаты, величину процентной ставки. Также отображается

состояние отправленной заявки.

### **Создание личного кабинета в Доброзайм**

Все заемщики получают личный кабинет. Учетная запись позволяет просматривать состояние займа, размер процентной ставки, историю операций. Для регистрации подайте заявку. Выберете сумму займа, срок погашения и заполните персональную анкету. МФО запросит контактные и паспортные данные. После успешной регистрации авторизуйтесь в кабинете.

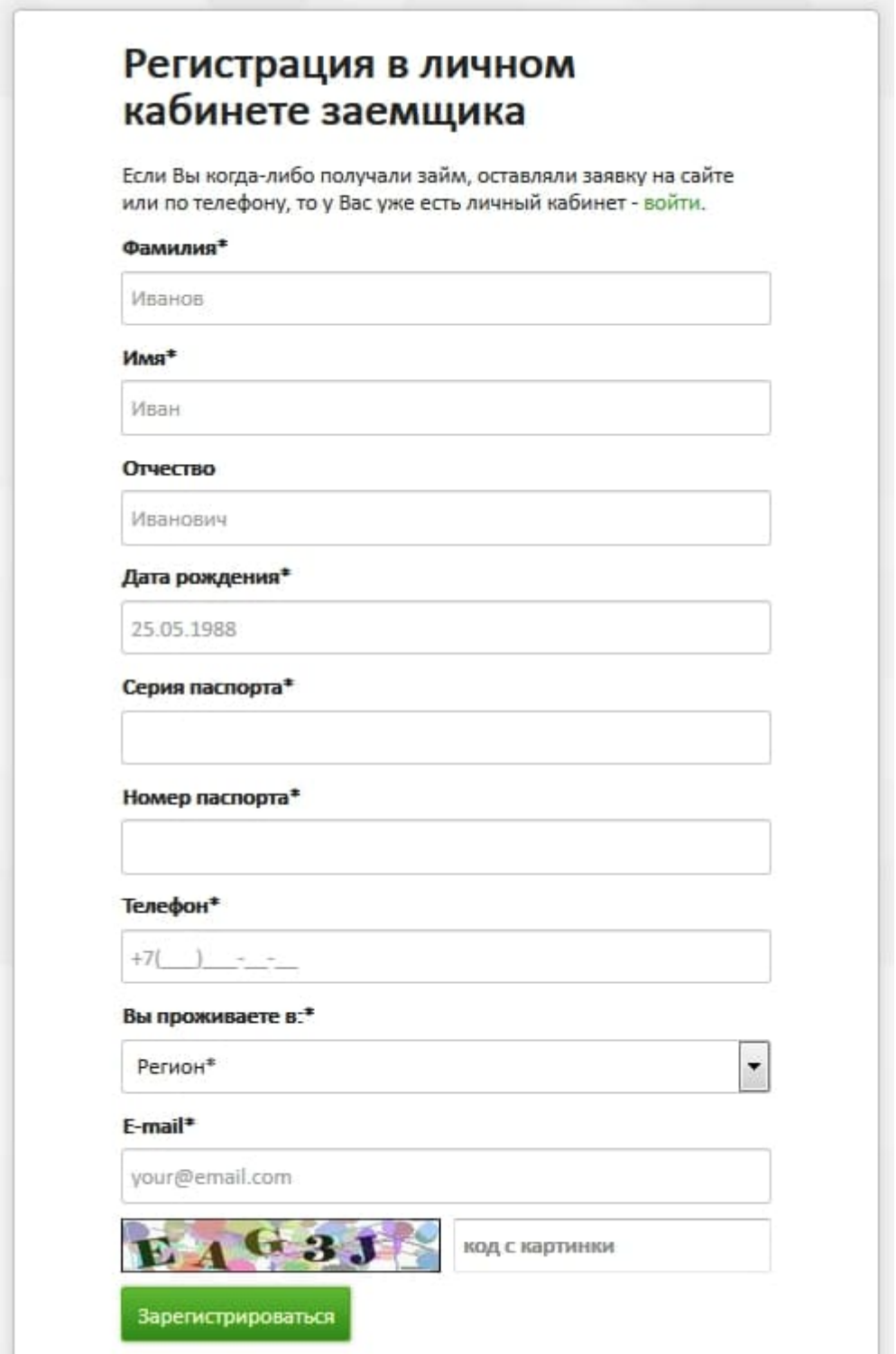

#### **Восстановление доступа от кабинета**

Некоторые клиенты случайно забывают пароль. Сначала попробуйте проверить наличие опечаток или раскладку клавиатуры. Вполне возможно, причиной проблемы послужила невнимательность. Если авторизация не проходит, нажмите кнопку «Восстановление доступа». Сервис потребует указать контактный телефон, на который совершалась регистрация. Вскоре Доброзайм отправит сообщение СМС, содержащее одноразовый код.

Перепечатайте полученную символьную комбинацию в предложенную строку. Затем откройте настройки кабинета для изменения пароля. Придумайте надежный секретный код из латинских букв разного регистра. Также пользуйтесь цифрами или специальными знаками.

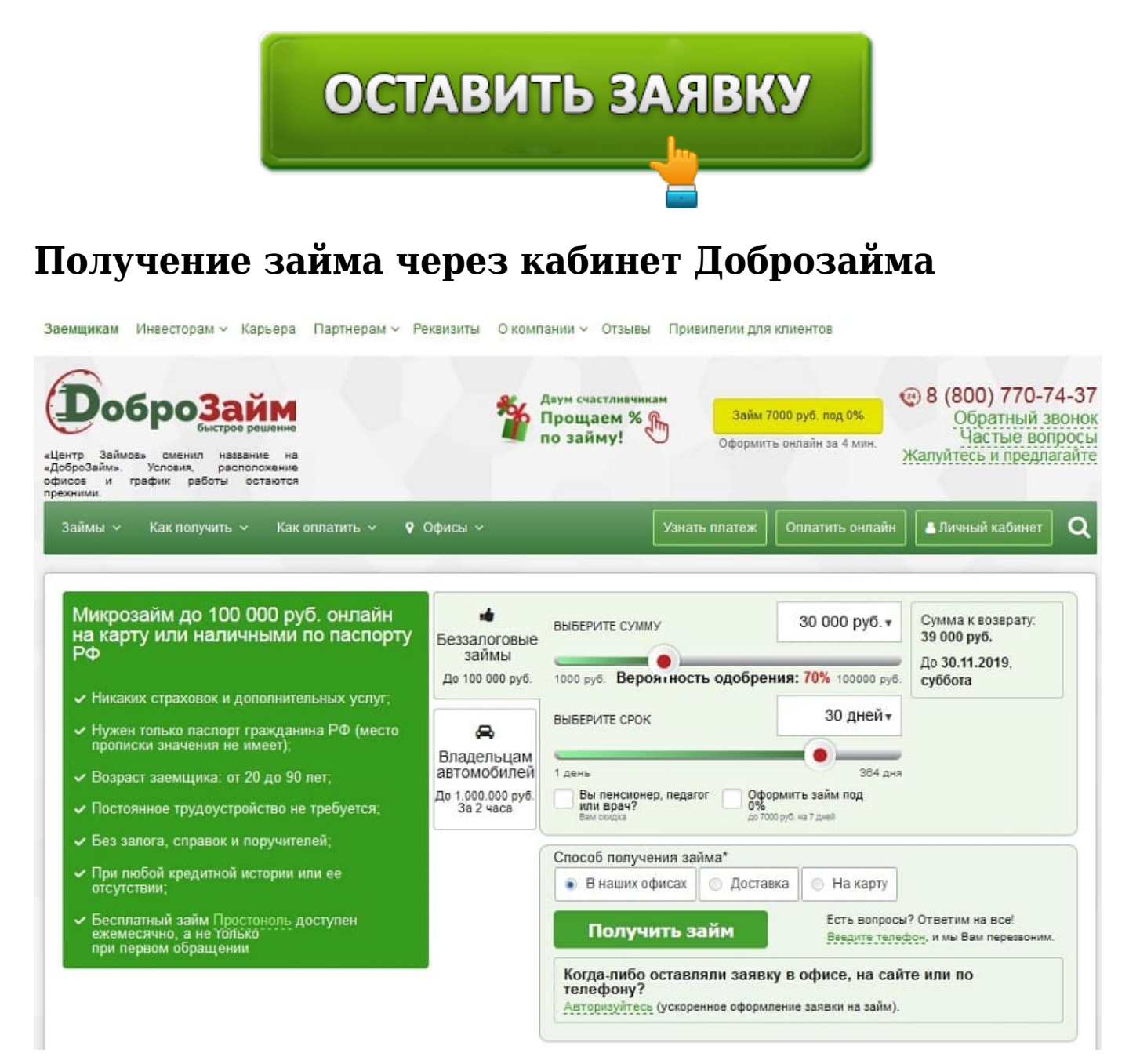

*https://dobrozaim.ru/ – официальный сайт.*

Перед отправкой заявки прочитайте правила кредитования. Они регламентируют сроки погашения договора, обязанности заемщика и микрофинансовой организации. Если согласны с изложенными пунктами – начинайте заполнять заявку. Новые клиенты должны зарегистрироваться. Постоянные заемщики подают заявку через личный кабинет без повторного заполнения анкеты. Система хранит персональные данные заемщиков на своих серверах, тем самым помогая избегать рутинной процедуры.

Отправка заявки выполняется пошагово:

- 1. Откройте раздел «Как получить»;
- 2. Новые заемщики получают займы наличными, а постоянные на карту;
- 3. Кликните «Заполнить заявку»;
- 4. Выберете размер ссуды (1 000 100 000 рублей);
- 5. Укажите срок оплаты (1 364 дней);
- 6. Заполните личные данные (контакты, дата рождения, имя);
- 7. Укажите данные паспорта;
- 8. Дождитесь одобрения заявки оператором.

**Важно!** Вероятность одобрения кредита колеблется в пределах 55 – 90%. На итоговое решение влияют многочисленные факторы – платежеспособность потенциального заемщика, кредитная история, трудоустройство. Также сотрудники кредитного отдела обращают пристальное внимание на достоверность персональных данных. Любая обнаруженная ошибка способна послужить причиной отказа. Потому перед отправкой информации несколько раз проверяйте анкету.

### **Как оплатить займ через личный кабинет?**

Микрофинансовая компания Доброзайм предусмотрела несколько вариантов оплаты задолженности. Рекомендуемый способ – использование личного кабинета. Через учетную запись совершается безналичная оплата. Укажите реквизиты пластиковой карты, размер платежа и нажмите кнопку «Оплатить». При необходимости платеж разбивается на части. Такая услуга называется «частичное погашение займа» и предназначена для пользователей, которым трудно полностью погасить долг.

**Важно!** *Оплата займа через личный кабинет подразумевает взимание комиссии (2,4%). Чтобы сэкономить, воспользуйтесь электронным кошельком QIWI или платежными терминалами МКБ. Дополнительный способ безкомиссионной оплаты – посещение отделения микрофинансовой организации.*

## **Доброзайм – телефон поддержки**

Несмотря на обилие справочной информации на официальном сайте МФО, некоторые проблемы самостоятельно решить нельзя. Поэтому микрофинансовая компания

открыла горячую линию для консультирования пользователей – **8 800 775 25 45**. Совершение звонка бесплатное по всей России. Контактный центр доступен круглосуточно. Самой распространенной причиной обращения является проверка задолженности, досрочная оплата займа или невозможность своевременного платежа.

**Юридическое наименование**: Доброзайм (Центр займов)

**Официальный сайт** : https://dobrozaim.ru/

**Вход в личный кабинет**: https://dobrozaim.ru/auth/

**Телефон поддержки**: 8 800 775 25 45

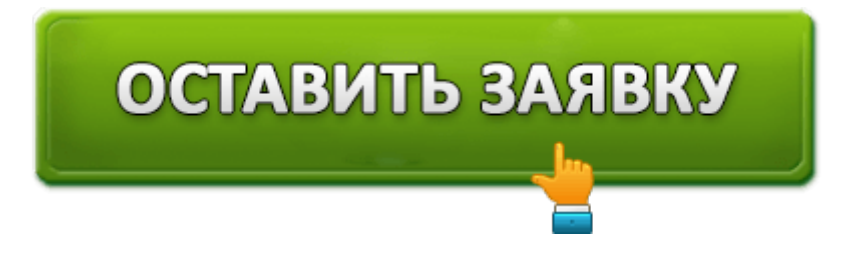